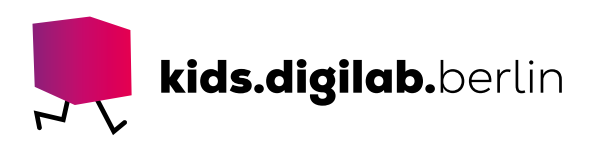

# Starte mit dem Rugged Robot

**Thema:** Roboter | **Zielgruppe:** Kita, Fach- und Lehrkräfte

## Lass deinen Roboter fahren!

In dieser Anleitung werden die grundlegenden Funktionen des Rugged Robot erläutert.

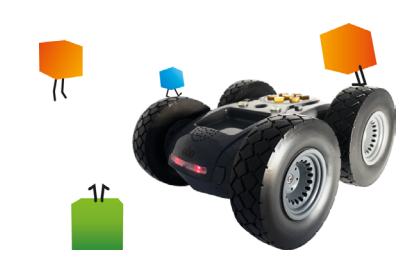

## Ein Roboter für drinnen und draußen!

#### >EINFÜHRUNG

Der Rugged Robot macht Programmieren über die Eingabe von Pfeilbefehlen zum Kinderspiel. Der Roboter kann drinnen und draußen eingesetzt werden.

#### >MATERIAL

- Ladekabel mit USB-Hohlstecker
- Rugged Robot

#### >AKTIVITÄT

#### Bereite deinen Roboter vor

Verbinde das Ladekabel mit einer USB-Buchse. Öffne den Gummiverschluss an der Rückseite des Roboters und stecke den Hohlstecker in den Anschluss. Der Rugged Robot wird nun geladen. Die Lichter rund um die Pfeiltasten zeigen den Ladestatus an: Der Roboter ist komplett geladen, wenn der gesamte Ring leuchtet.

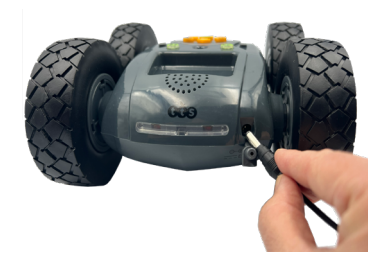

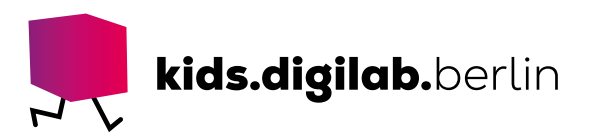

## Nimm den Roboter in Betrieb

Drück die **An-/Aus**-Taste. Der Lichtring um die Pfeiltasten gibt den aktuellen Akkuladestand an. Die vorderen Lichter leuchten orange, die Rücklichter rot.

Gib nun über die Tasten **←, ↑, →, ↓, II** eine Abfolge von Befehlen ein. Sie bedeuten:

- -Fahr 20 cm geradeaus
- -Fahr 20 cm rückwärts
- -Dreh dich 45 Grad nach links
- -Dreh dich 45 Grad nach rechts
- -Mach ½ Sekunde Pause

Drück nun die Taste Go, und der Roboter führt nacheinander die Befehle aus in der Reihenfolge, in der du sie eingegeben hast. Der Roboter merkt sich bis zu 200 Befehle nacheinander. Während der Roboter die Befehle ausführt, leuchtet die Lampe beim dazugehörigen Befehl. Möchtest du das laufende Programm unterbrechen, drück erneut die Taste **GO**.

Mithilfe der Lautsprechertaste kannst du die Töne an- oder ausschalten. Sind die Töne an, so spielt der Roboter immer dann einen Ton ab, wenn du eine Taste drückst und wenn er einen Befehl ausführt.

Das eingegebene Programm läuft beliebig oft durch, wenn du erneut die Taste GO drückst und solange du den Roboter nicht ausschaltest. Drückst du die Befehlstasten erneut, kannst du neue Befehle hinten an das aktuelle Programm anfügen. Drück die Taste X, um das aktuelle Programm zu löschen.

#### Sonderfunktion ..Umfahren"

Drückst du die Taste (2), leuchtet sie grün. Damit werden die Infrarotsensoren an der Vorderseite des Roboters aktiviert. Erkennt der Roboter auf seiner Strecke ein Hindernis, leuchten die drei vorderen Lichter des Rings um die Pfeiltasten rot und der Roboter sucht eine alternative Strecke. Er weicht dem Hindernis aus und versucht dann, sein Programm zu Ende zu bringen. Drückst du die Umfahren-Taste erneut und sie leuchtet nicht mehr, ist die Funktion ausgeschaltet.

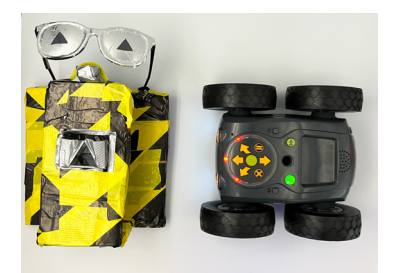

#### Sonderfunktion "Geschwindigkeit"

Durch mehrmaliges Drücken der Taste blannst du drei verschiedene Geschwindigkeitsmodi einstellen.

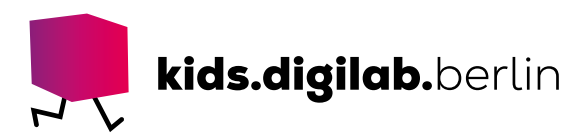

- **1.** Leuchtet die Taste nicht, so macht der Roboter nach jedem Befehl eine kurze Pause, bevor er den nächsten Befehl ausführt.
- **2.** Leuchtet die Taste durchgängig grün, so macht der Roboter bei der Bewegung geradeaus und rückwärts keine Pausen, jedoch vor und nach seinen Drehungen.

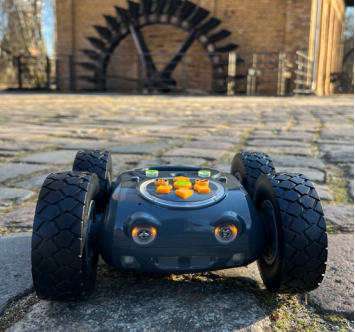

**3.** Blinkt die Taste grün, so macht der Roboter zwischen allen Befehlen keine Pause. Dieser Modus eignet sich besonders bei unebenem Gelände.

#### >TIPP

## Schlafmodus

Wenn der Roboter fünf Minuten lang nicht bedient wird, geht er in den stromsparenden Schlafmodus.

Durch das Drücken einer beliebigen Taste weckst du ihn wieder auf.

## Automatische Beleuchtung

Auf der Oberseite des Roboters befindet sich ein Helligkeitssensor. Ist in der Umgebung wenig Licht, schaltet der Rugged Robot automatisch zwei Scheinwerfer an der Vorderseite ein. Ist es hell genug, schaltet er diese Lampen wieder aus.

## Outdoor

Sand und Nässe stellen laut Hersteller kein Problem dar. Auch auf unebenem Untergrund fährt der Rugged Robot dank seiner stabilen Räder recht gut. Gebüsch und Zweige können den Roboter jedoch vor Probleme stellen. Testet am besten selbst!

### >SIEHE AUCH

- Video-Anleitung auf auf unserem Youtube-Kanal [Starte mit dem Rugged Robot](https://www.youtube.com/watch?v=GQcE3erJhr8)
- [Anleitung des Herstellers, auf Englisch](https://www.tts-international.com/on/demandware.static/-/Sites-TTSGroupE-commerceMaster/default/dwecd8fcfd/images/document/IT10000%20Rugged%20Robot%20Manual.pdf)

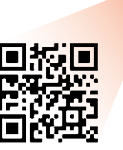

Diese Vorlage sowie viele weitere rechtefreie Lern- und Unterrichtsmaterialien (OER / CC BY SA 4.0) finden Sie auf unserer Webseite https://kids.digilab.berlin. Das kids.digilab.berlin im Deutschen Technikmuseum wird gefördert durch die Senatsverwaltung für Bildung, Jugend und Familie des Landes Berlin.

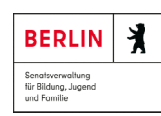

Stiftung<br>Deutsches Technikmuseum Berlin